# **ex ConfigManager4QPS**

### **ex ConfigManager4QPS ermöglicht ein zentrales Backup und Restore einer QPS-Konfiguration und die zentrale Zuweisung von QPS Benutzervorgaben**

In QPS 8 und QPS 7 werden Konfiguration und Daten in einer gemeinsamen Datenbank gespeichert. Leider ist das separate Sichern einer Konfiguration (im Gegensatz zu den alten Versionen bis QPS 3.x) nicht möglich.

Ermöglicht wird dies in QPS 7&8 durch den Einsatz der Software ex ConfigManager4QPS. Es handelt sich hierbei um ein Administratorentool, welches den zentralen Zugriff auf die Datenbankstrukturen einer QPS-Umgebung ermöglicht. Die folgenden Datenbank-Schnittstellen werden von der Software unterstützt: Oracle JDBC, Oracle (native) und MS SQL JDBC.

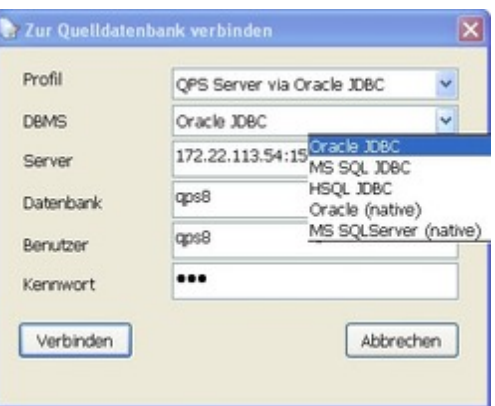

In Vorbereitung sind: HSQL JDBC, MS SQLServer (native)

Der integrierte Datenbank-Browser visualisiert die Inhalte der Konfiguration.

Das Backup wird in Form von [XML-Dateien](http://www.copan.info/index.php?eID=tx_cms_showpic&file=fileadmin%2Fbilder_grafiken%2FScreenshots%2Fconfigmanager4qps_Login.jpg&md5=70a6854c9d30a7bfc3822a4199e226fc8eda6b4a¶meters[0]=YTo0OntzOjU6IndpZHRoIjtzOjQ6IjgwMG0iO3M6NjoiaGVpZ2h0IjtzOjQ6IjYw¶meters[1]=MG0iO3M6NzoiYm9keVRhZyI7czo0MToiPGJvZHkgc3R5bGU9Im1hcmdpbjowOyBi¶meters[2]=YWNrZ3JvdW5kOiNmZmY7Ij4iO3M6NDoid3JhcCI7czozNzoiPGEgaHJlZj0iamF2¶meters[3]=YXNjcmlwdDpjbG9zZSgpOyI%2BIHwgPC9hPiI7fQ%3D%3D) im Filesystem gesichert und kann zu jedem beliebigen Zeitpunkt wieder zurückgespielt oder auf ein Testsystem übertragen werden.

Das Backup kann durch den Aufruf einer Batch-Datei zeitlich gesteuert werden, sodass ein automatisches Backup zu definierten Zeiten durchgeführt werden kann.

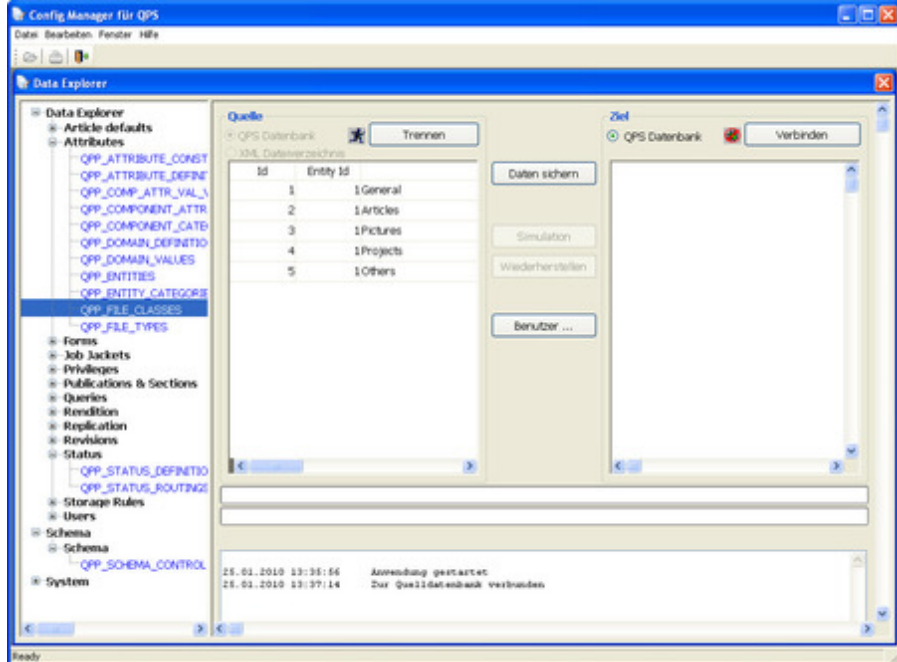

Weiterhin kann der Administrator mit Hilfe des [ConfigManagers4QPS,](http://www.copan.info/index.php?eID=tx_cms_showpic&file=fileadmin%2Fbilder_grafiken%2FScreenshots%2Fconfigmanager4qps_Attribute.jpg&md5=ccdfb4b421bf6747395f649eb5687a92c863c2be¶meters[0]=YTo0OntzOjU6IndpZHRoIjtzOjQ6IjgwMG0iO3M6NjoiaGVpZ2h0IjtzOjQ6IjYw¶meters[1]=MG0iO3M6NzoiYm9keVRhZyI7czo0MToiPGJvZHkgc3R5bGU9Im1hcmdpbjowOyBi¶meters[2]=YWNrZ3JvdW5kOiNmZmY7Ij4iO3M6NDoid3JhcCI7czozNzoiPGEgaHJlZj0iamF2¶meters[3]=YXNjcmlwdDpjbG9zZSgpOyI%2BIHwgPC9hPiI7fQ%3D%3D) die individuellen QPS-Benutzervorgaben zentral von einem Referenz-Benutzer auf andere Benutzer übertragen. Dies ist in QPS normalerweise nur über den persönlichen Zugang des Benutzers manuell am

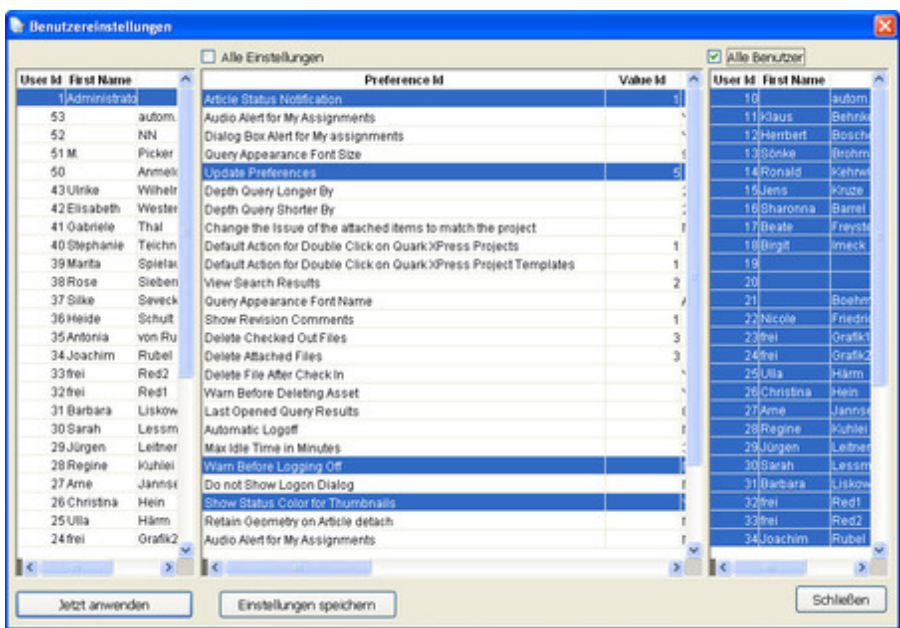

## *[Kategorie](http://www.copan.info/index.php?eID=tx_cms_showpic&file=fileadmin%2Fbilder_grafiken%2FScreenshots%2Fconfigmanager4qps_UserPrefs.jpg&md5=a572e0ad7ce07566255c69bb67da4015425a2ef1¶meters[0]=YTo0OntzOjU6IndpZHRoIjtzOjQ6IjgwMG0iO3M6NjoiaGVpZ2h0IjtzOjQ6IjYw¶meters[1]=MG0iO3M6NzoiYm9keVRhZyI7czo0MToiPGJvZHkgc3R5bGU9Im1hcmdpbjowOyBi¶meters[2]=YWNrZ3JvdW5kOiNmZmY7Ij4iO3M6NDoid3JhcCI7czozNzoiPGEgaHJlZj0iamF2¶meters[3]=YXNjcmlwdDpjbG9zZSgpOyI%2BIHwgPC9hPiI7fQ%3D%3D)*

Software

#### *Thema*

- XML
- Utilities

#### *Hersteller*

CoDesCo

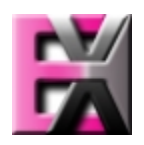

*ex Confi[gManager](http://www.copan.info/index.php?eID=tx_cms_showpic&file=uploads%2Ftx_saltproductdb%2Fextended_technologies_logo_007111.jpg&md5=744f5afd507fddef69bebf0be27242e722c65642¶meters[0]=YToyOntzOjc6ImJvZHlUYWciO3M6NTM6Ijxib2R5IHN0eWxlPSJtYXJnaW46IDBw¶meters[1]=eDsgYmFja2dyb3VuZC1jb2xvcjogI0ZGRkZGRiI%2BIjtzOjQ6IndyYXAiO3M6Mzc6¶meters[2]=IjxhIGhyZWY9ImphdmFzY3JpcHQ6Y2xvc2UoKTsiPiB8IDwvYT4iO30%3D)4QPS*

#### **Betriebssystem**

**Win:** XP, Vista (32-Bit), Windows 7 (32-Bit) **Software QPS:** 7x, 8.1 **Sprache** Englisch, Deutsch

### **Produktvariante**

Vollversion, Demoversion (verfügbar auf Anfrage)

#### **Lieferform** digital

**Status** Produkt verfügbar